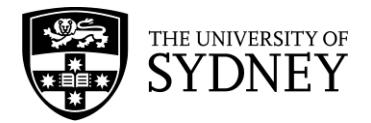

# **Finance and Accounting Manual**

## **Journal Procedures**

Approved by the Chief Financial Officer on 13 December 2011 Date of effect: 13 December 2011. Updated: 25 September 2012.

## **1. Overview**

#### **1.1 Purpose**

The purpose of this document is to detail the procedures relating to creation, processing and authorisation of journals.

## **1.2 Coverage**

The Journal procedure applies to all University staff involved in the creation, processing and authorisation of journal entry sheets and journal entry headers. The procedure does not cover the specific data entry steps required to enter a journal to the General Ledger as this is covered in the PeopleSoft Training and Support web site.

## **2. Procedures and Guidelines**

#### **2.1 General Information**

(i) A journal is a tool that is used to record accounting transactions in the University's General Ledger. All entries to the General Ledger are generated via a journal.

- (ii) There are two types of journals:
	- (a) Manual/Spreadsheet Journals –Manual/Spreadsheet Journals are journals that are entered directly to the General Ledger based on a request from a department/unit in the University. Faculty Finance Teams, Administration Finance Teams and other authorised finance teams process these journals.
	- (b)Automated Journals These are journals that are generated from other financial applications (for example Accounts Payable, Purchasing etc) or from other University interfaces (for example Payroll, Cashiers, Telephone etc). These journals are scheduled and controlled by Information and Communications Technology (ICT).

(iii) The University uses Journal Sources in the General Ledger to identify the origin of Manual and Automated journals. Further information is available in the [Journal](http://sydney.edu.au/finance/training_docs/PS-QRG-Journal-Source-Desc.pdf)  [Source Descriptions.](http://sydney.edu.au/finance/training_docs/PS-QRG-Journal-Source-Desc.pdf)

- (iv) The following journal forms are available on the web:
	- [Journal Entry Header -](http://www.finance.usyd.edu.au/docs/journal_entry_header.xls) PeopleSoft
	- [Journal Entry Sheet -](http://www.finance.usyd.edu.au/docs/journal_entry_sheet.xls) PeopleSoft
	- [Journal Spreadsheet -](http://www.finance.usyd.edu.au/docs/journal_entry_spreadsheet.xls) PeopleSoft

(v) For procedures regarding the data entry of journals in the University's General Ledger go to [PeopleSoft eLearning modules.](http://sydney.edu.au/finance/about/peoplesoft_eLearning.shtml)

## **2.2 Journal Entry Procedure – Manual Journals**

(i) A Journal Entry Sheet form is used by the requestor to document the journal required. It is essential that Journal Entry Sheets are complete, accurate and legible.

(ii) The following checklist should be adhered to when completing Journal Entry Sheet forms:

(a) The Journal Entry Sheet form should contain the following:

- Chart of Accounts details including:
	- Classification Code
	- Responsibility Centre
	- Project/Grant Code
	- Analysis Code (if applicable).

It is essential that the Chart of Accounts information recorded on the Journal Entry Sheet is correct to ensure an accurate view of the University's financial position. It is therefore very important to ensure the correct classifications, responsibility centre, project/grant and analysis codes (where applicable) are used for all transactions.

- Line amounts in dollars and cents.
- Indication as to whether the line amount is a debit or a credit.  $\bullet$
- Line Item description (up to 30 characters INCLUDING spaces). This should clearly explain the journal line item.
- GST indicator where required.
- Clear and legible details of the person who prepared the journal including date of preparation and a contact number.
- Clear and legible details of the person who authorised the journal including date of authorisation and a contact number.
- Total debits and total credits.
- (b)Chart of Accounts details must be active and combinations valid. PeopleSoft Query SUGLQ112 can be used to check combinations.
- (c) Internal Transfer transactions must use the correct matching classifications. Please refer to the University's [Chart of Accounts](http://www.finance.usyd.edu.au/accountants/chart_accounts.shtml) web page.
- (d)For handwritten journals, there must be a clear distinction between numeric and alpha characters where they are similar. For example: "5" and "S" or "0" and "O".
- (e) All journals must be balanced, that is, debits EQUAL credits.
- (f) All journals should be authorised in accordance with the University's delegations of authority.
- (g)Appropriate supporting documentation must be supplied with each Journal Entry Sheet to justify the transactions. The supporting documents should clearly explain the reason for the journal entry and the basis of the journal entries arising.

(iii) Once completed, the Journal Entry Sheet form and supporting documentation should be forwarded to the relevant finance team for processing. Where practical, journals debiting a responsibility centre of a specific Faculty or Administration area should be processed by the relevant finance team of that Faculty or Administration area.

(iv) The relevant Faculty, Administration or other authorised finance teams are responsible for the data entry and posting of the Journal to the General Ledger. On receipt of the Journal Entry Sheet form, the finance team should complete the following steps:

- (a) Check the Journal Entry Sheet form to ensure completeness and appropriateness of transactions and to check that the journal has been approved.
- (b)Batch the Journal Entry Sheet forms using a Journal Entry Header form. The Journal Entry Header form should contain the following:
	- Business Unit: This should be UNSYD unless for a separate entity.
	- Journal Source: This is a three-character code used to identify the origin of the journal
	- Journal ID: This is a system generated ten character number that is used to identify the Journal Entry Header and must be recorded on the form during data entry.
	- Journal Date: This is the date of the journal and determines the accounting period.
	- Accounting Period: This is the period or month of the year that the journal will be posted to and is generated in PeopleSoft automatically based on the Journal Date.
	- Ledger Group: All transaction journals should be posted to the ACTUALS ledger. Commitment journals are posted to the COMM ledger.
	- Adjusting Entry: This should be ticked if the journal relates to a year end adjustment. The Financial Control and Treasury unit must approve all yearend adjustments.
	- Journal Reference No: This is an eight-character code used to identify a journal batch within a particular journal source. The number should commence with the three-character journal source code followed by a sequential number. Journal reference numbers are issued and maintained by the relevant journal source area.
	- Description: The generic description of the journal batch should be entered here if applicable.
	- Recurring: This should be ticked for journals that need to be repeated in future months.
	- Reversal: This should be ticked for accrual journals that need to be reversed in a future period.
	- Control Totals: These include total debits, credits and number of journal lines and should be calculated prior to data entry.
	- Batched By: Details of the person batching the journal and date should be recorded here.
	- Data Entered By: Details of the person data entering the journal should be recorded here.
	- Posted By: Details of the person posting the journal should be recorded here.

(c) Data enter the journal batch to PeopleSoft.

(d)Edit and Post the journal to the General Ledger.

(e) File the journal in Journal Header Reference Number order.

## **2.3 Journal Spreadsheet Procedure**

(i) A Journal Spreadsheet can be used to import data to PeopleSoft and does not have to be manually entered. The Journal Spreadsheet is to be completed and emailed to the relevant Faculty, Administration Finance Team or other authorised finance team for processing. A signed copy of the Journal Spreadsheet should be sent in the mail or faxed as supporting documentation to the finance team.

(ii) The relevant finance team should:

(a) Check the Journal Spreadsheet to ensure completeness and appropriateness of transactions and to check that the journal has been approved.

(b)Batch the Journal Spreadsheet using a Journal Entry Header form.

(c) Follow the procedures in [PeopleSoft eLearning modules](http://sydney.edu.au/finance/about/peoplesoft_eLearning.shtml) to import the data to PeopleSoft financials.

## **3. Internal Controls**

#### **3.1 Responsibilities/Accountability**

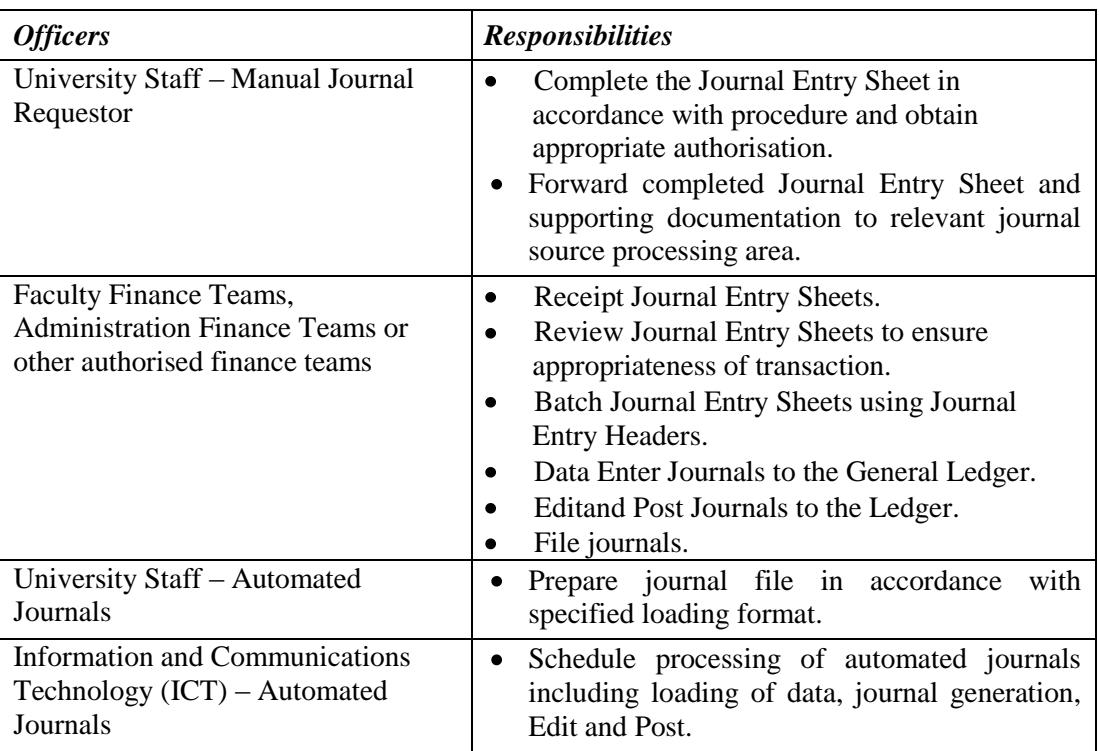

#### **3.2 PeopleSoft Accounting Entries and Information**

Instructions relating to the specific data entry steps required to enter a journal to the General Ledger are detailed in Enter a Journal on the [PeopleSoft eLearning modules.](http://sydney.edu.au/finance/about/peoplesoft_eLearning.shtml)

#### **3.3 Controls/Reconciliation/Reporting Activities**

(i) It is important that all journals are processed by the end of each month prior to the month-end close.

(ii) To assist journal sources in reviewing outstanding journals a Query is available in PeopleSoft that lists Journals Not Posted. The Query ID is SUGLQ165. Faculty, Administration and other authorised finance teams should run this Query at month-end for their relevant Journal Sources.

## **4. Related Information**

- 4.1 Resources and weblinks.
	- **(i) Training Materials**
		- [PeopleSoft eLearning modules](http://www.finance.usyd.edu.au/about/peoplesoft_guides.shtml)  $\bullet$ http://www.sydney.edu.au/finance/about/peoplesoft\_eLearning.shtml [Journal Source Descriptions](http://sydney.edu.au/finance/training_docs/PS-QRG-Journal-Source-Desc.pdf)
		- sydney.edu.au/finance/training\_docs/PS-QRG-Journal-Source-Desc.pdf

## **(ii) References**

- [Chart of Accounts](http://www.finance.usyd.edu.au/accountants/chart_accounts.shtml)
- http://www.finance.usyd.edu.au/accountants/chart\_accounts.shtml [Delegations of Authority –](http://www.usyd.edu.au/senate/policies/Delegations_Admin.pdf) Administrative Functions
- http://www.usyd.edu.au/senate/policies/Delegations\_Admin.pdf • [Finance and Accounting Manual](http://www.finance.usyd.edu.au/about/az.shtml)
- http://www.finance.usyd.edu.au/about/az.shtml
- **(iii) Forms**
	- [Journal Entry Header -](http://www.finance.usyd.edu.au/docs/journal_entry_header.xls) PeopleSoft
	- http://www.finance.usyd.edu.au/docs/journal\_entry\_header.xls [Journal Entry Sheet -](http://www.finance.usyd.edu.au/docs/journal_entry_sheet.xls) PeopleSoft
	- http://www.finance.usyd.edu.au/docs/journal\_entry\_sheet.xls [Journal Spreadsheet -](http://www.finance.usyd.edu.au/docs/journal_entry_spreadsheet.xls) PeopleSoft
	- http://www.finance.usyd.edu.au/docs/journal\_entry\_spreadsheet.xls
- 4.2 University procedures superseded or replaced by this procedure:
	- (i) Finance and Accounting Manual
		- Journal Procedures: 16 November 2010

## **5. Contact and Review**

## **5.1 Contact**

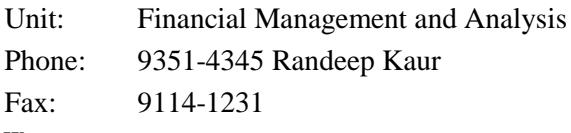

## **5.2 Review**

The Chief Financial Officer will approve changes to financial procedures and guidelines and will co-ordinate changes to financial policy, with the Vice-Chancellor delegated to approve University financial and infrastructure policy.

Amendments to forms, schedules and weblinks will be processed by Financial Services.

Amendments to the Finance and Accounting Manual procedures and forms are listed on the Financial Services website under:-

- [FAM Amendments](http://www.finance.usyd.edu.au/about/fam_amendments.shtml)
- [Amendments to Forms](http://www.finance.usyd.edu.au/about/forms_amendments.shtml)

Please forward suggestions and comments on the Finance and Accounting Manual via the [Feedback Form.](http://www.finance.usyd.edu.au/about/feedback.php)